## **НАСТРОЙКА РОУТЕРА NETIS (БЫСТРАЯ)**

- 1. Подключите кабель от компьютера в один из LAN-портов роутера (обозначены цифрами), а затем подключите кабель, идущий из подъезда, в WAN-порт (либо Ethernet) роутера.
- 2. Зайдите на роутер через любой браузер на вашем ПК, указав необходимый адрес в адресной строке браузера (его адрес по умолчанию — <http://192.168.1.1/> либо <http://netis.cc/>).
- 3. В открывшемся окне введите логин/пароль от роутера (по умолчанию *admin/admin*).

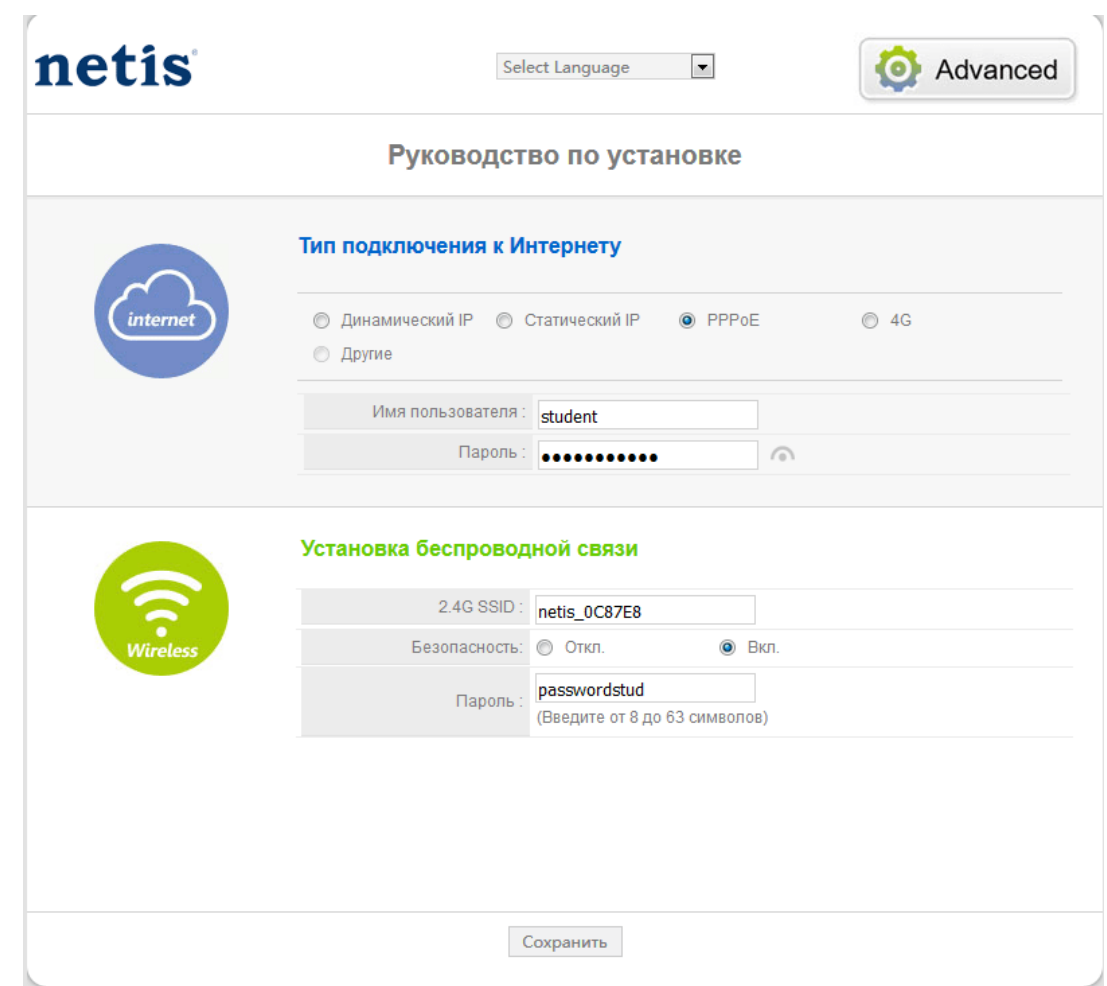

- 4. В открывшемся окне выбираем и вводим следующие параметры:
	- Тип подключения к интернету **PPPoE**;
	- Имя пользователя указываете логин из памятки абонента;
	- Пароль *-* указываете пароль из памятки абонента;

 - 2.4G SSID - придумайте название для вашей сети под которым она будет видна в списке беспроводных сетей;

- Безопасность – включено ;

 - Пароль - придумайте пароль для подключения к вашей домашней беспроводной сети (мин 8 символов, английские буквы и цифры);

- Сохраните настройки кнопкой «**Сохранить**»

 5. После того, как Вы нажали кнопку **Сохранить**, нажмите кнопку **Advanced**. Вы перейдете в расширенные настройки роутера. В списке слева выберите пункт **Система** и подпункт **Перезапуск системы**. В открывшемся пункте нажмите кнопку **Перезагрузить**.

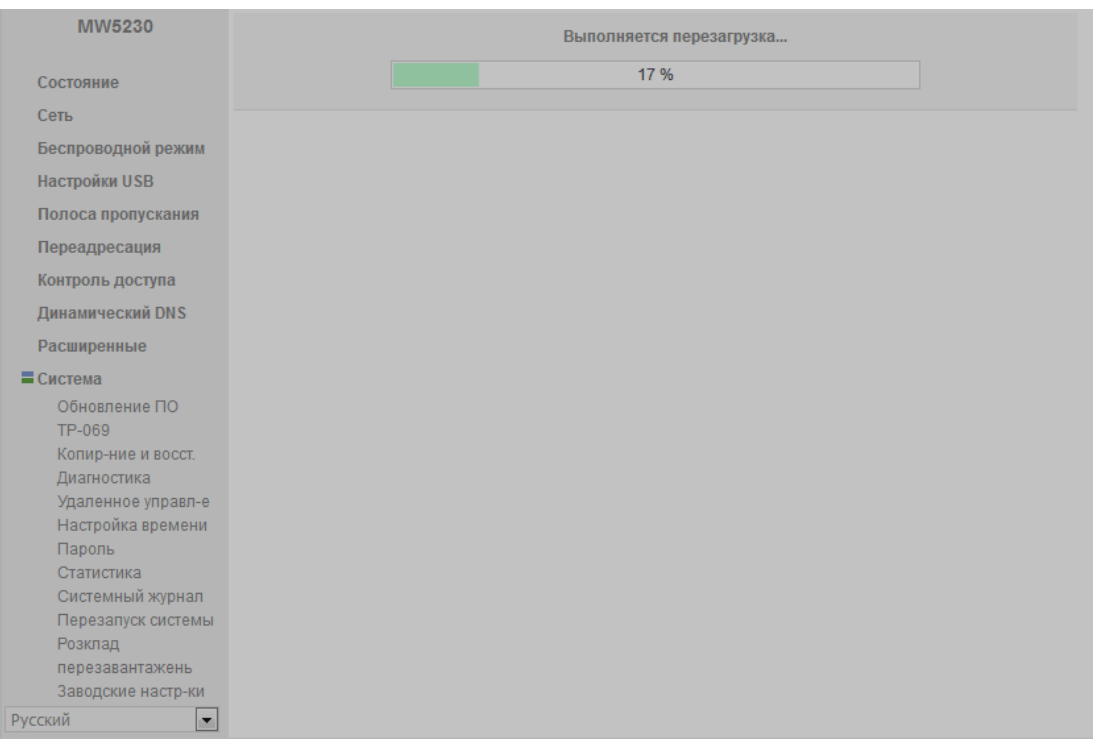

Базовая настройка роутера завершена!